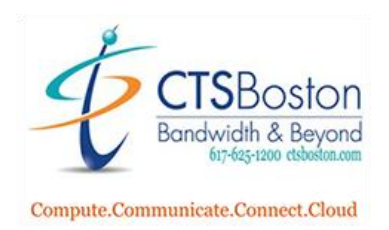

**535 Albany Street, Boston MA 02118 US Phone 617.625.1200 Fax 617.625.1201 www.ctsboston.com**

# **Corporate Telephone Services**

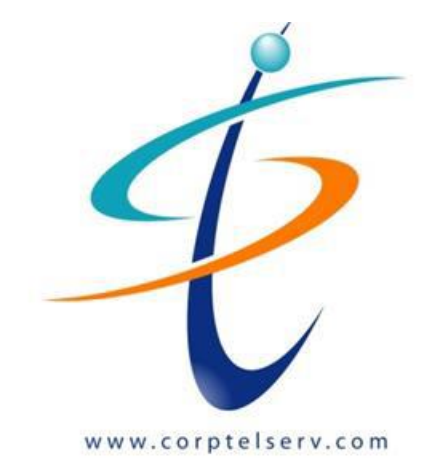

Welcome to your new

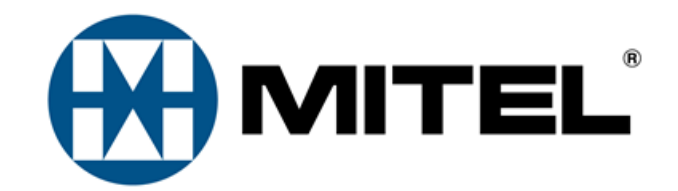

Phone System

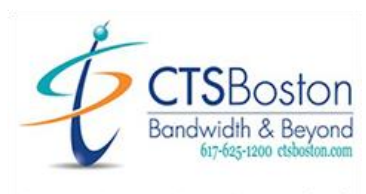

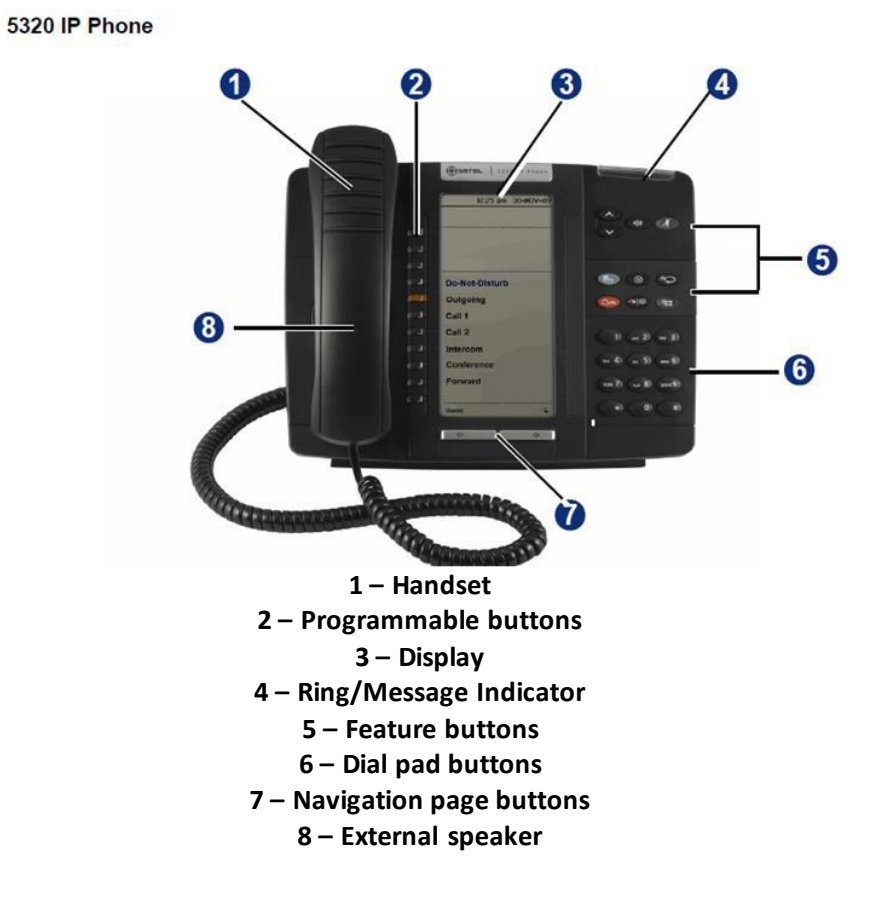

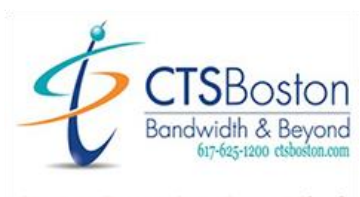

5330 IP Phone

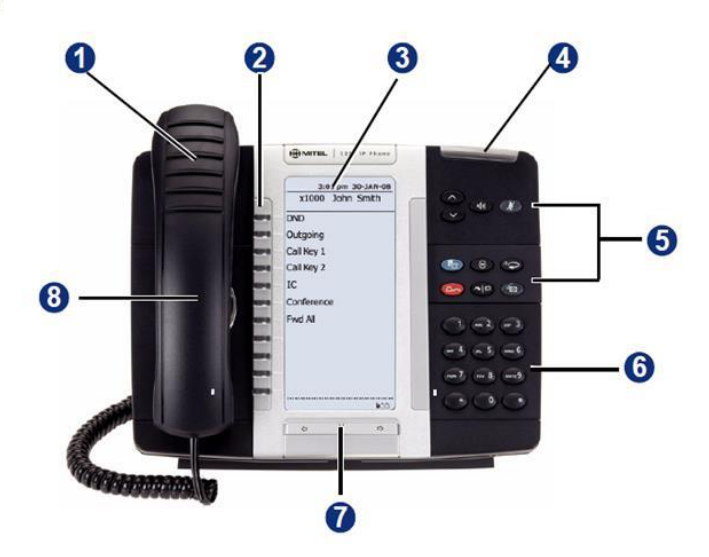

**– Handset – Programmable buttons – Display – Ring/Message Indicator – Feature buttons – Dial pad buttons – Navigation page buttons – External speaker**

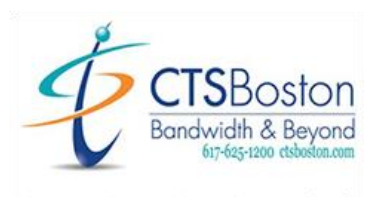

5340 IP Phone

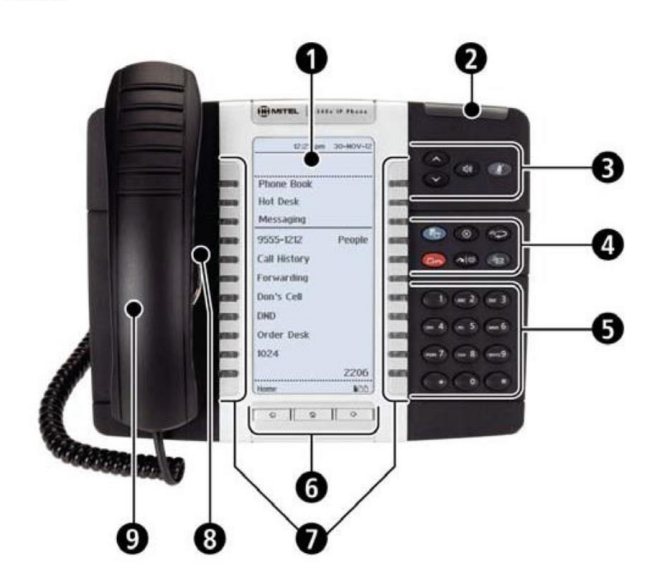

**– Display – Ring/Message Indicator – Volume, Speaker/Mute Controls – Feature buttons 5 – Keypad 6 - Navigation page buttons –Programmable buttons – External speaker 9 - Handset**

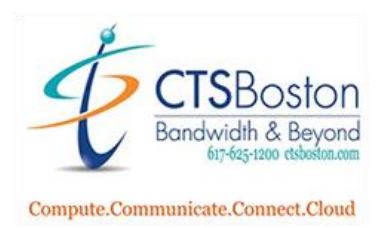

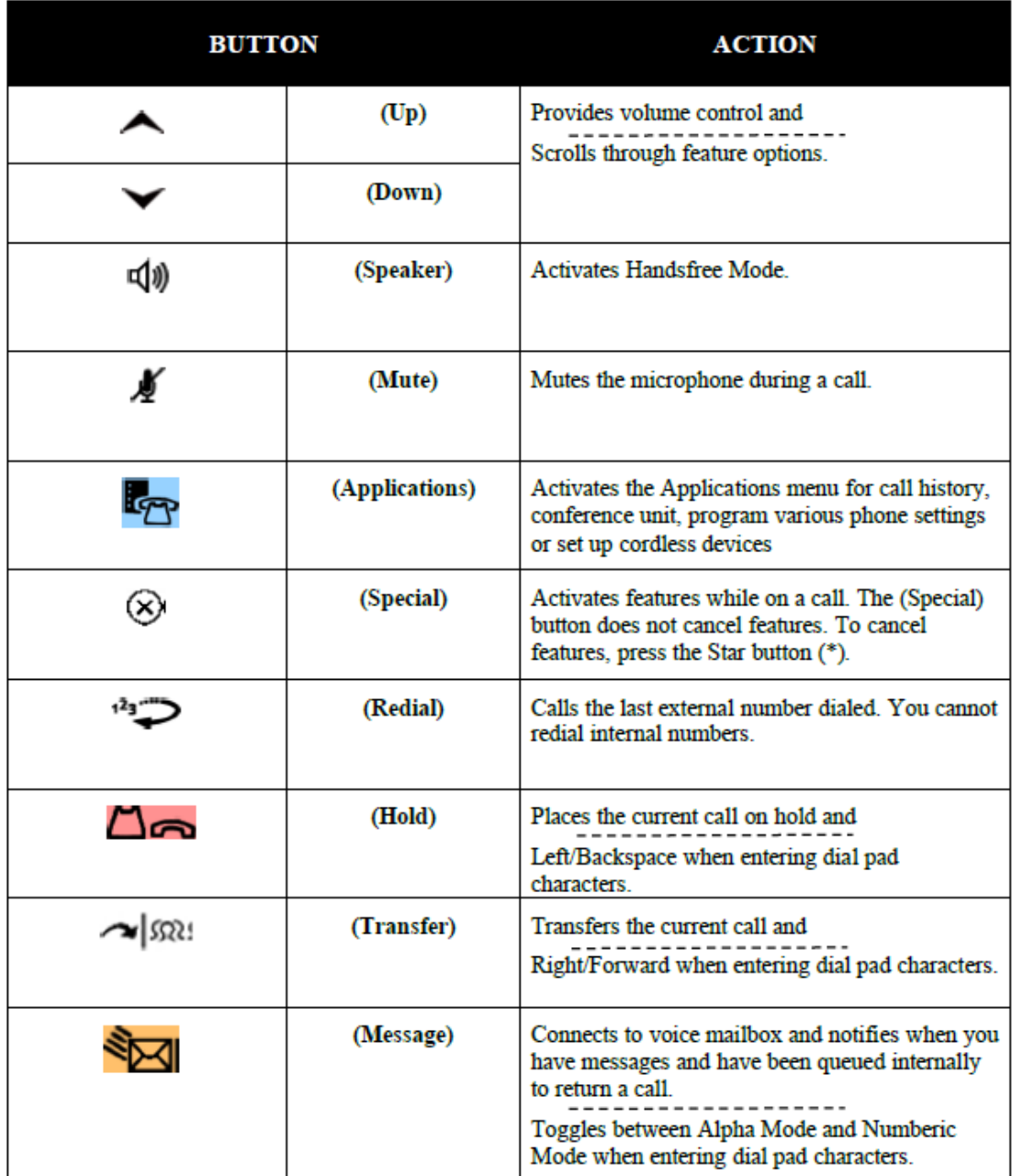

## **KEY DESCRIPTION FOR TELEPHONES**

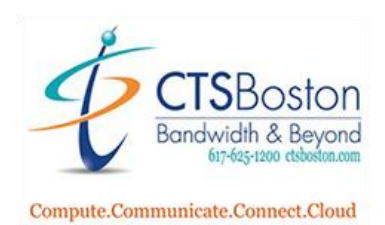

# **HANDLING CALLS**

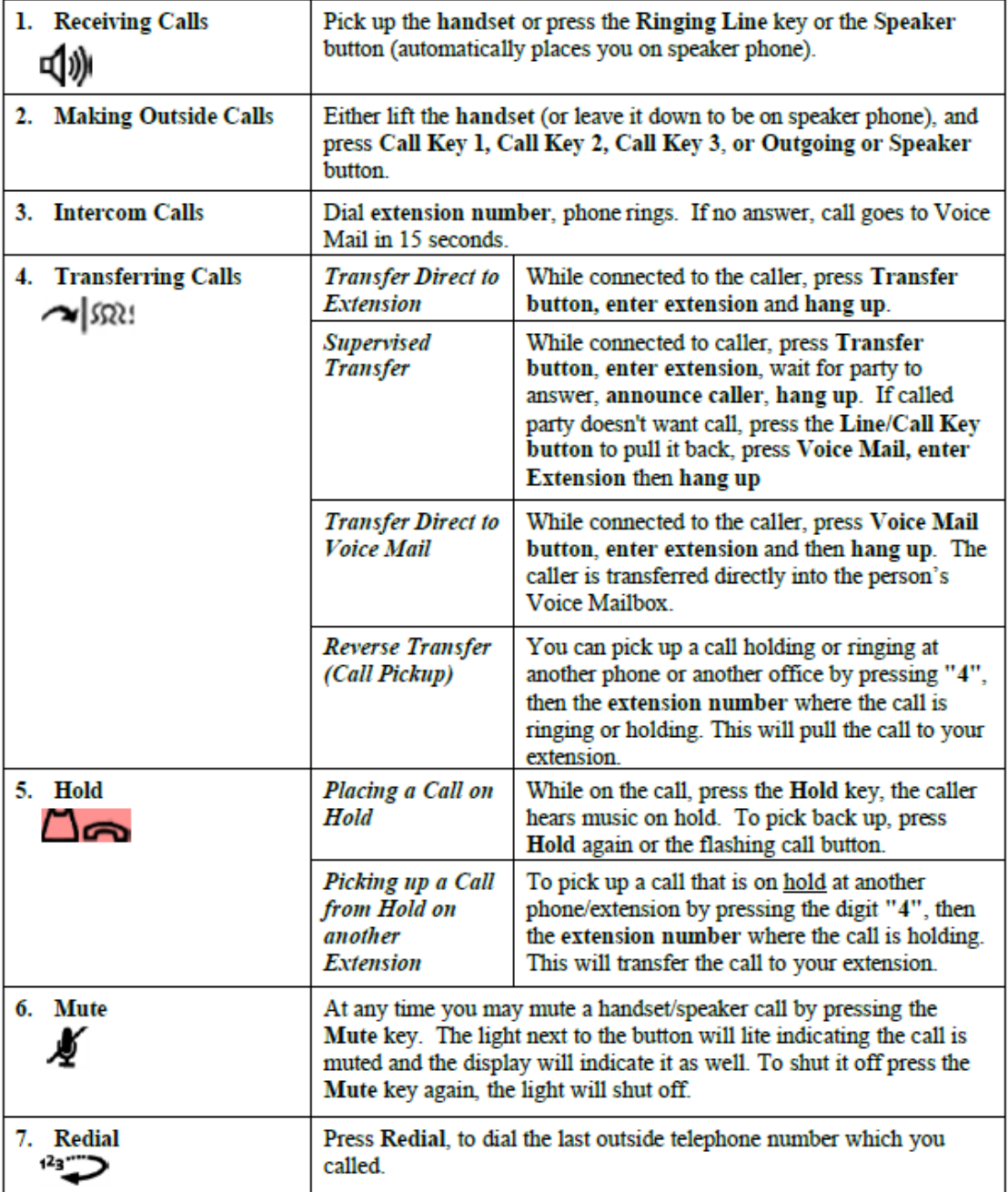

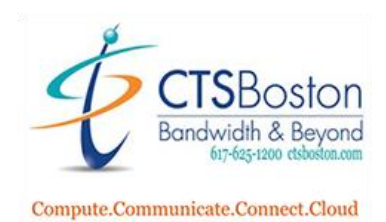

## **PHONE FEATURES**

## **LEAVE HANDSET IN CRADLE TO ACCESS FEATURE CODES**

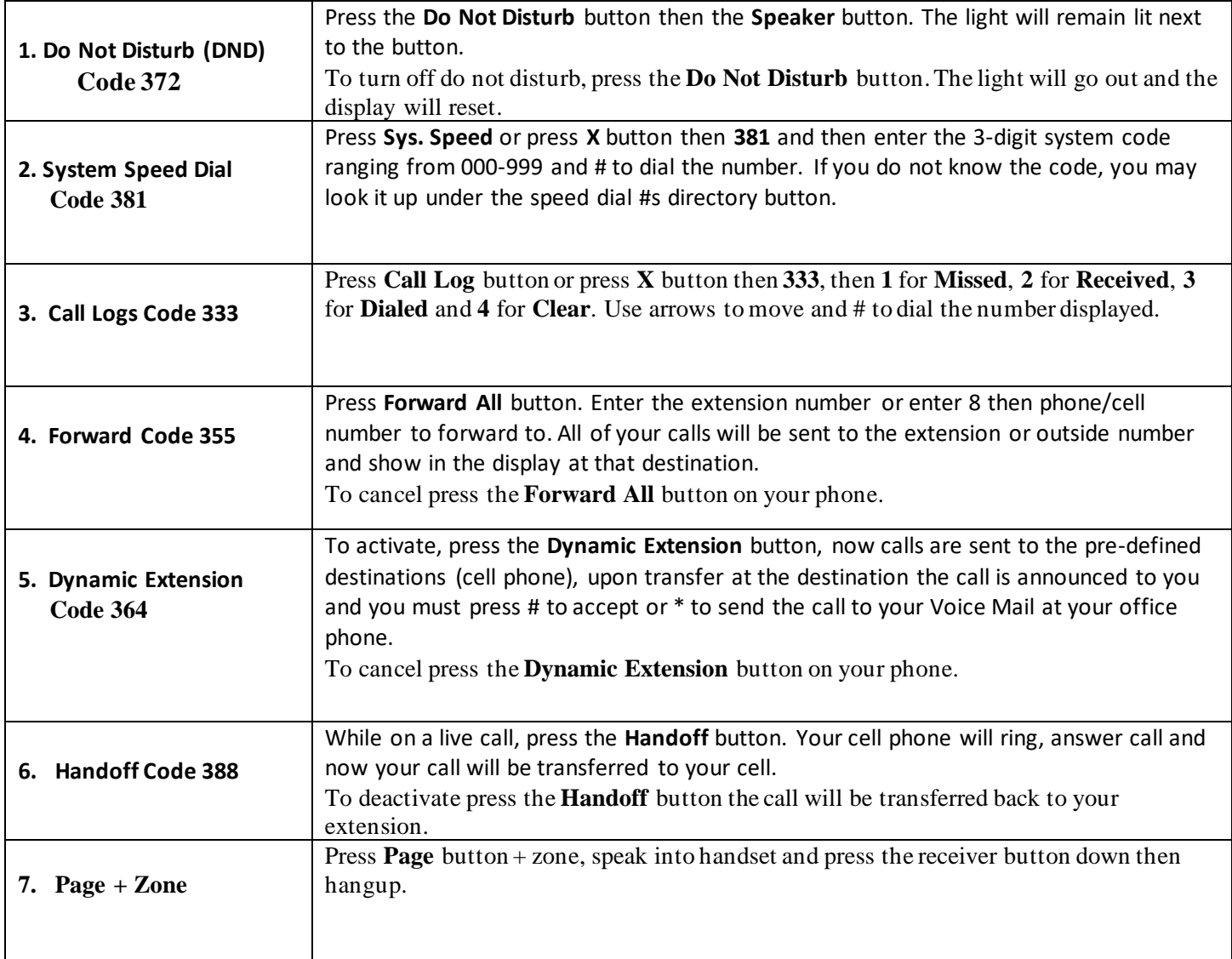

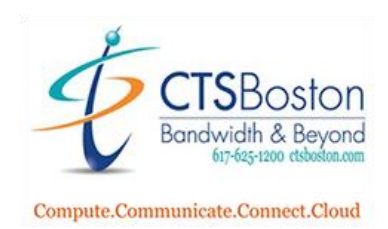

# **CONFERENCE CALLS**

#### **You can have a total of 8 parties on a conference call.**

- 1) While connected to a call, Press the CONFERENCE button.
- 2) Make your next call (internal extension, or an outside party\*)

### *\*If you're calling an outside caller you must Press a LINE button or the digit 8, then dial the phone number.*

- 3) With the second call on the line.
- 4) Press CONFERENCE button twice to connect all parties.

Repeat steps 1-4, to add additional parties.

## **CUSTOMIZE YOUR PHONE**

#### **LEAVE HANDSET IN CRADLE TO ACCESS FEATURE CODES**

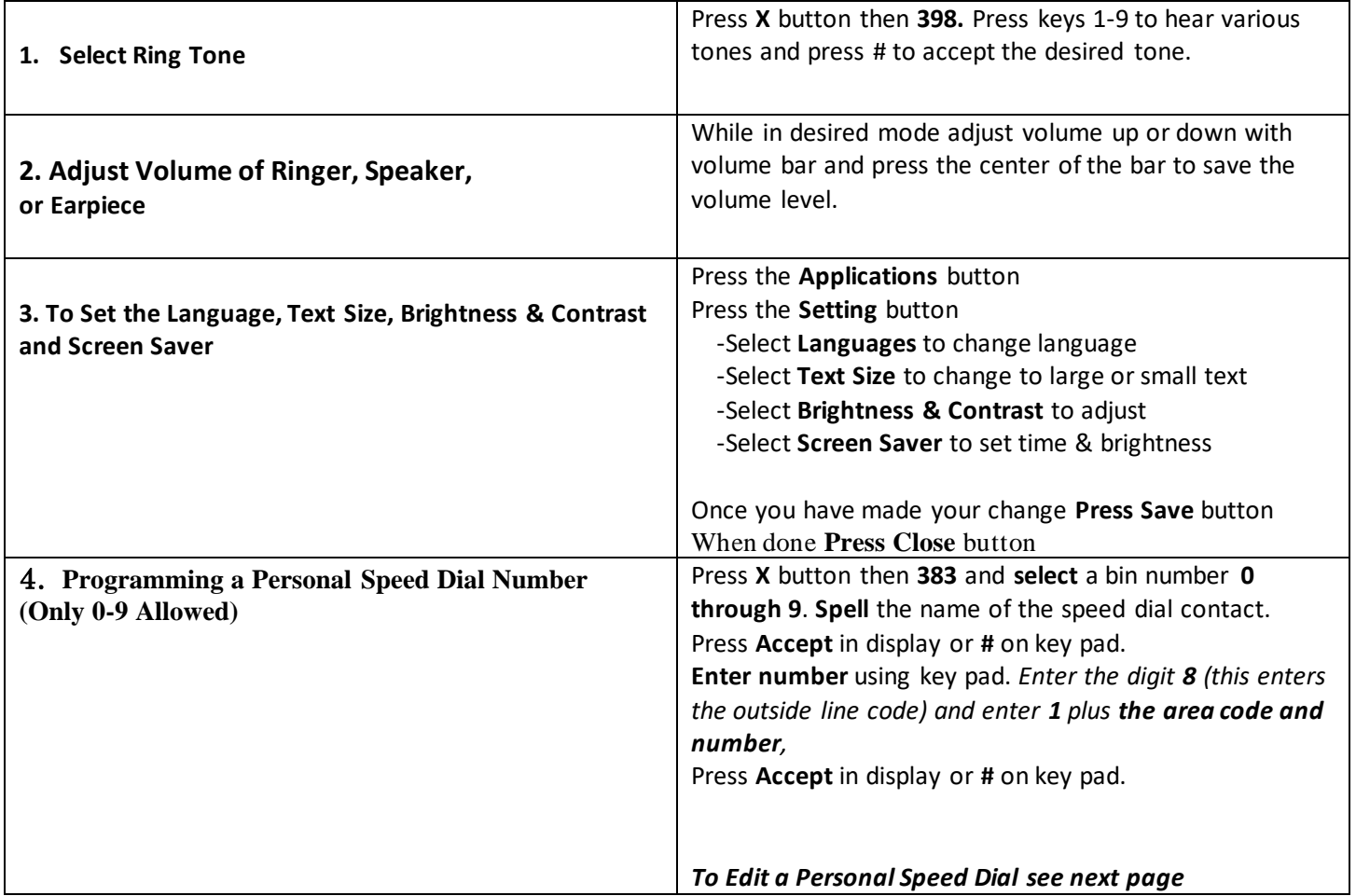

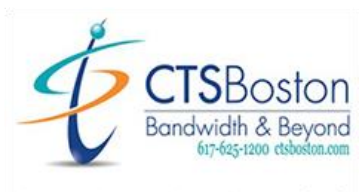

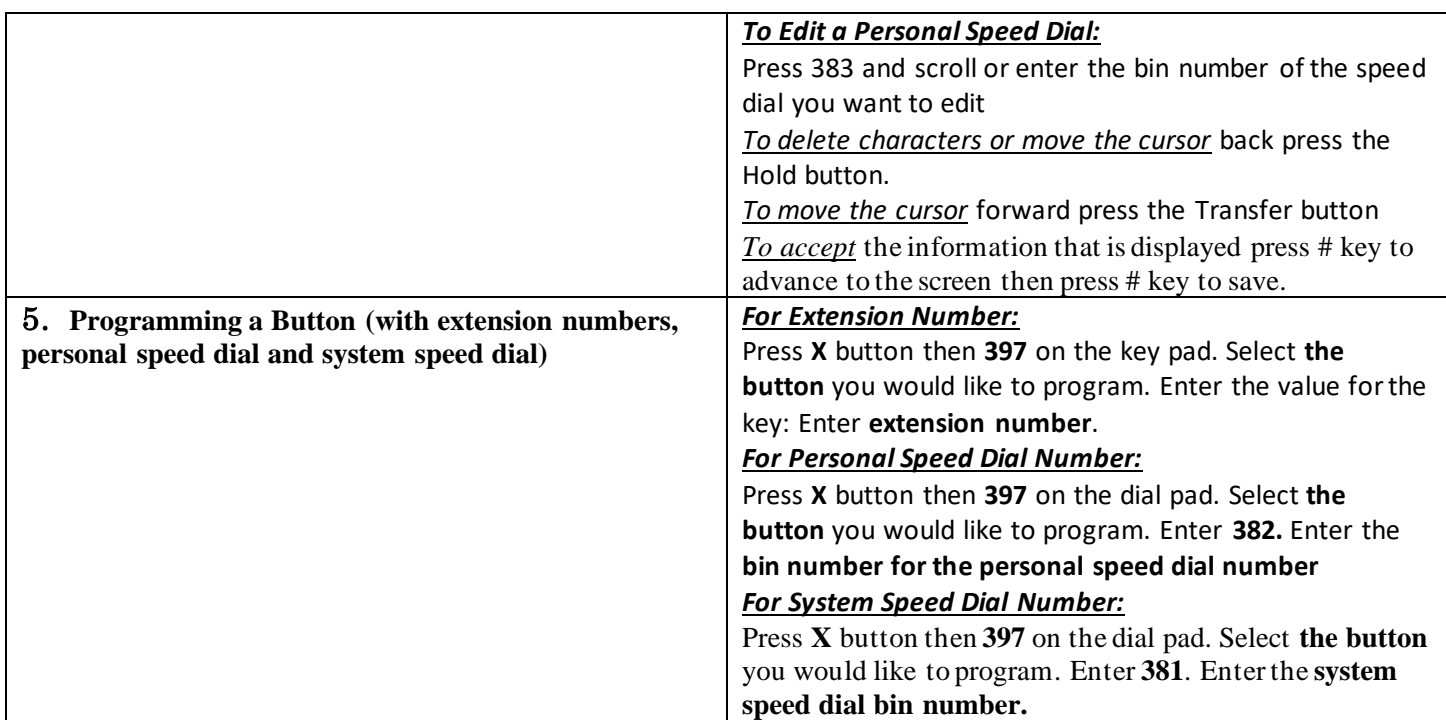